# 1 Sähköisen käyttöoppaan päivittäminen

Philips yrittää jatkuvasti parantaa tuotteitaan. Sähköisen käyttöoppaan ajantasaisuuden varmistamiseksi suosittelemme, että päivität uusimman sähköisen käyttöoppaan kotiteatteriisi.

Sähköisen käyttöoppaan voi ladata osoitteesta www.philips.com/support.

## Vaatimukset

Varmista ennen sähköisen käyttöoppaan päivittämistä, että saatavilla ovat seuraavat:

- Tyhjä USB Flash -asema. USB Flash -aseman täytyy olla FAT- tai DOSformatoitu. Älä käytä USB-kiintolevyä.
- PC-tietokone, jossa on internet-yhteys.
- ZIP-tiedostomuotoa tukeva arkistointiapuohjelma (esimerkiksi WinZip® for Microsoft® Windows® tai Stufflt<sup>®</sup> for Macintosh<sup>®</sup>).

#### Vaihe 1: Tarkista nykyisen sähköisen käyttöoppaan versio

Tarkista ennen sähköisen käyttöoppaan päivittämistä kotiteatteriin asennettu versio. Jos kotiteatterin versio on vanhempi kuin osoitteessa www.philips.com/support oleva, lataa ja asenna uusin sähköinen käyttöopas.

- 1 Paina  $\triangle$  (Koti).<br>2 Valitse [Asennu
- 2 Valitse [Asennus] ja paina OK-painiketta.<br>3 Valitse II isäasetukset1 > IVersiotiedot1.
- 3 Valitse [Lisäasetukset] > [Versiotiedot] ja paina OK-painiketta.

Huomautus

• Viimeiset kaksi numeroa osoittavat kotiteatteriin asennetun sähköisen käyttöoppaan version. Jos kotiteatterin versio on esimerkiksi Subsystem SW: 35-00-00-05', '05' osoittaa asennetun version.

#### Vaihe 2: Lataa uusin sähköinen käyttöopas

- 1 Aseta tyhjä USB Flash -asema tietokoneen USB-liitäntään.
- 2 Avaa selaimessa sivu www.philips.com/ support.
- $3$  Ftsi tuote Philipsin tukisivustosta, valitse Ohjalmisto ja ohjaimet sekä Käyttöopas. Käyttöopas on pakattu \*.zip-tiedostoon.
- 4 Jos Philipsin tukisivuston käyttöopas on uudempi versio kuin kotiteatterissa oleva, tallenna zip-tiedosto USB-aseman juurihakemistoon.
- 5 Pura ladattu tiedosto USB-aseman juurihakemistoon.
	- » Tiedosto nimeltä HTSxxxxeDFU.zip puretaan USB-aseman \UPG-kansioon. xxxx on kotiteatterisi mallinumero.
- $6$  Irrota USB-muistitikku tietokoneesta.

### Vaihe 3: Päivitä sähköinen käyttöopas

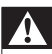

#### Vakava varoitus

- Älä katkaise kotiteatterista virtaa tai irrota USB Flash -asemaa päivityksen aikana.
- Jos päivityksen aikana on sähkökatkos, älä irrota USB Flash -asemaa kotiteatterista. Kotiteatteri jatkaa päivitystä heti, kun virta palautuu.
- Jos päivityksen aikana tapahtuu virhe, aloita päivitys uudelleen. Jos virhe tapahtuu uudelleen, ota yhteyttä Philipsin asiakastukeen.
- 1 Kytke televisioon virta.
- 2 Liitä ladatun tiedoston (käyttöopas) sisältävä USB-asema kotiteatterin USBliitäntään.
- $3$  Paina  $\triangle$  (Koti).

Varmista seuraavat asiat:

- kotiteatterisi levykelkassa ei ole levyä ja
- levykelkka on suljettu.
- 4 Paina kaukosäätimessä [3], [3], [8].
	- » Vahvista päivitys noudattamalla TV: n ohjeita. Kun päivitys on valmis, kotiteatteri sammuu ja käynnistyy uudelleen automaattisesti.

Jos se ei käynnisty uudelleen automaattisesti, irrota virtajohto muutamaksi sekunniksi ja liitä se uudelleen.

 $5$  Irrota USB-muistilaite kotiteatterista.